## Create an account

1. Click on **My Account/Sign In** located in the blue bar at the top of the SPS Online Store.

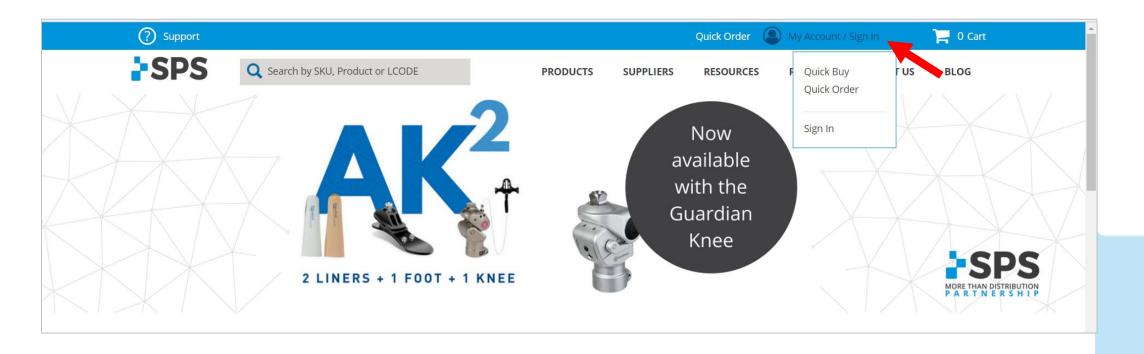

SPS

800-767-7776 x3

Contact Your Sales Manager

## **Create an account**

- 2. Input your information
- 3. Select CREATE AN ACCOUNT
- 4. You'll receive an email confirmation once your account has been activated.

| Support                             |                                     |          |           | Quick Order | My Account / | Sign In  | 🃜 0 Cart | A |
|-------------------------------------|-------------------------------------|----------|-----------|-------------|--------------|----------|----------|---|
| SPS Q s                             | earch by SKU, Product or LCODE      | PRODUCTS | SUPPLIERS | RESOURCES   | REWARDS      | ABOUT US | BLOG     |   |
| Sign In or (                        | Create an Acco                      | unt      |           |             |              |          |          |   |
|                                     | s, log in using your email address. |          |           |             |              |          |          |   |
| Email Address ∗<br>joe@joesopclinic | com                                 |          |           |             |              |          |          |   |
| Password *                          |                                     |          |           |             |              |          |          |   |
|                                     | •                                   |          |           |             |              |          |          |   |
| SIGN IN CREATE AN                   |                                     |          |           |             |              |          |          |   |
|                                     |                                     |          |           |             |              |          |          |   |